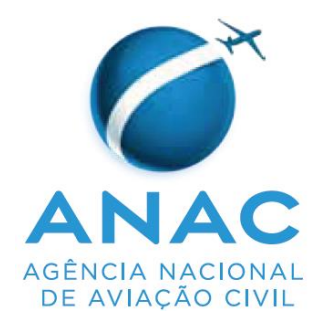

# **INSTRUÇÃO SUPLEMENTAR – IS**

**IS N<sup>o</sup> 61-001**

**Revisão D**

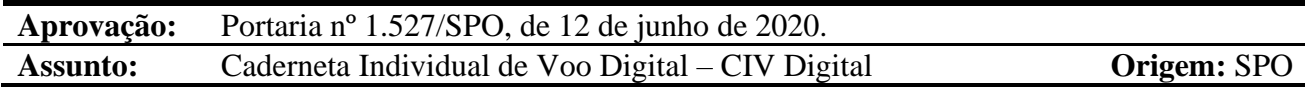

### **1. OBJETIVOS**

- 1.1 Oferecer aos pilotos procedimentos para demonstrar a experiência de voo requerida para fins de concessão e/ou revalidação de licenças ou habilitações previstas no RBAC nº 61.
- 1.2 Oferecer ao representante legal de uma entidade jurídica, regida pelo RBAC nº 121 ou RBAC nº 135, procedimentos para declarar horas de experiência de voo de seus tripulantes ou ex-tripulantes, por meio da *CIV Digital*.

## **2. REVOGAÇÃO**

Esta IS revoga a IS nº 61-001, Revisão C

### **3. FUNDAMENTOS**

- 3.1 A Resolução nº 30, de 21 de maio de 2008, institui em seu art. 14, a Instrução Suplementar – IS, norma suplementar de caráter geral editada pelo Superintendente da área competente, objetivando esclarecer, detalhar e orientar a aplicação de requisito previsto em RBAC ou RBHA.
- 3.2 O administrado que pretenda, para qualquer finalidade, demonstrar o cumprimento de requisito previsto em RBAC ou RBHA, poderá:
	- a) adotar os meios e procedimentos previamente especificados em IS; ou
	- b) apresentar meio ou procedimento alternativo devidamente justificado, exigindo-se, nesse caso, a análise e concordância expressa do órgão competente da ANAC.
- 3.3 O meio ou procedimento alternativo mencionado no parágrafo 3.2b desta IS deve garantir nível de segurança igual ou superior ao estabelecido pelo requisito aplicável ou concretizar o objetivo do procedimento normalizado em IS.
- 3.4 A IS não pode criar requisitos ou contrariar requisitos estabelecidos em RBAC ou outro ato normativo.

## **4. DEFINIÇÕES**

Para os efeitos desta IS, são válidas as definições listadas na seção 61.2 do RBAC nº 61, e a seguinte definição:

- 4.1 **Declaração** *online* **de experiência de voo** significa procedimento aceito pela ANAC para:
	- a) um piloto declarar a experiência de voo requerida para fins de concessão e/ou revalidação de licenças ou habilitações previstas no RBAC nº 61; e
	- b) o representante legal de uma entidade jurídica (regida pelo RBAC n<sup>o</sup> 121 ou RBAC nº 135) declarar horas de experiência de voo de seus tripulantes ou ex-tripulantes.
- 4.2 Lista de abreviaturas (em ordem alfabética):

ATZ *– Aerodrome Traffic Zone*

CBA – Código Brasileiro de Aeronáutica [\(Lei nº 7.565/1986\)](http://www.planalto.gov.br/ccivil_03/Leis/L7565.htm)

CIV *– Caderneta Individual de Voo*

CTR *– Control Zone*

FSTD *- Flight Simulation Training Device* (dispositivo de treinamento para simulação de voo)

- GCEP Gerência de Certificação de Pessoal
- IAC Instrução de Aviação Civil
- IS Instrução Suplementar
- RBAC Regulamento Brasileiro da Aviação Civil
- SACI *–* Sistema Integrado de Informações da Aviação Civil

SPO – Superintendência de Padrões Operacionais

TMA *– Terminal Control Area*

## **5. CADERNETA INDIVIDUAL DE VOO DIGITAL (CIV DIGITAL)**

### **5.1 Disposições gerais**

- 5.1.1 São aceitos pela SPO os dados registrados na CIV Digital a fim de demonstrar a experiência de voo requerida para fins de concessão e/ou revalidação de licenças ou habilitações previstas no RBAC nº 61.
- 5.1.2 A CIV Digital deve ser usada pelo proprietário de uma CIV, emitida de acordo com a

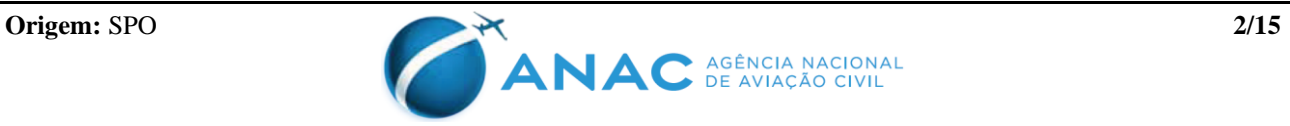

IAC 3203, para declarar as horas registradas em sua CIV, conforme os procedimentos descritos no item 5.2 desta IS.

- 5.1.3 A inserção de um voo na CIV Digital pelo seu titular, nos termos da presente IS, não exime nem isenta o preenchimento da CIV nos termos da IAC 3203. Da mesma forma, o preenchimento da CIV não isenta seu detentor de inserir o correspondente registro em sua CIV Digital. Portanto, ambos os registros, na CIV e na CIV Digital, são obrigatórios e devem ser harmônicos e correspondentes entre si. A ANAC pode a qualquer tempo solicitar a apresentação da CIV e verificar a harmonia com os dados que constam na CIV Digital.
- **Nota:** a exceção à correspondência entre CIV e CIV Digital ocorre somente para as horas de voo registradas como segundo em comando em aeronaves certificadas para tripulação mínima de um piloto e para as quais não é requerido piloto segundo em comando (ou seja, não se aplicam os parágrafos 61.29(d) e (e) do RBAC nº 61). Conforme a Diretriz Interpretativa DI-SPO 0003, constante na IS nº 00-004, tais horas podem ser registradas na CIV, mas não podem ser registradas na CIV Digital, pois não podem ser apresentadas à ANAC para fins de solicitação de licença.
- 5.1.4 É vedado o registro de voo na CIV e/ou na CIV Digital pelo seu titular em desconformidade ou sem o correspondente registro do voo no Diário de Bordo da respectiva aeronave, o qual, para todos os efeitos, será considerado o registro primário.
- 5.1.5 É da responsabilidade de cada piloto manter atualizadas sua CIV e sua CIV Digital, bem como a veracidade de seu conteúdo.
- 5.1.6 A CIV Digital pode ser usada pelo representante legal de uma entidade jurídica regida pelo RBAC nº 121 ou RBAC nº 135 para declarar horas de experiência de voo de seus tripulantes e ex-tripulantes, em conformidade com a IAC 3252, ou IS que venha a substituí-la, conforme os procedimentos descritos no item 5.4 desta IS.
- 5.1.7 É dispensável que o solicitante de uma licença e/ou habilitação envie à ANAC cópias anexadas de CIV ou Declaração de Horas (emitidas pelas entidades jurídicas regidas pelo RBAC nº 121 ou RBAC nº 135) junto aos processos de solicitação de licença ou habilitação para comprovação de experiência. Todavia deve manter em seu poder os registros físicos, elaborados em conformidade com a IAC 3203 ou 3252, e apresentá-los à ANAC sempre que solicitado a fim de dirimir quaisquer dúvidas relativas à CIV Digital.
- 5.1.8 A inserção de dados na CIV Digital, seja aquela feita pelo seu titular; seja aquela feita pelas entidades jurídicas regidas pelo RBAC nº 121 e RBAC nº 135, é feita no SACI, sistema *online* próprio da ANAC, por meio de *login* e senha individual. A obtenção do acesso ao sistema é disciplinada pela IS nº 00-008. É de inteira responsabilidade da pessoa que possua acesso ao sistema a guarda e sigilo da sua senha, sendo responsável por todas informações inseridas no sistema por meio do seu *login*.
- 5.1.9 As pessoas que preencherem ou endossarem um lançamento na CIV ou CIV Digital com informações ou dados inexatos ou adulterados ficam sujeitas às providências administrativas previstas na Lei nº 7.565/86 - Código Brasileiro de Aeronáutica (CBA) ou na legislação complementar, além das sanções penais e civis cabíveis, uma vez que tal fato poderá comprometer a segurança de voo.

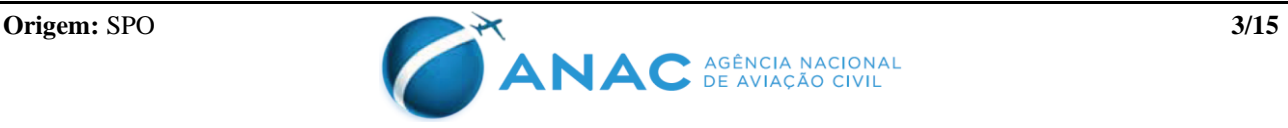

5.1.10 Uma vez comprovado, no caso do parágrafo anterior, que, mesmo não sendo responsável pelo lançamento na CIV ou CIV Digital, o piloto estava de acordo com as irregularidades, sendo beneficiado com as informações registradas, este também ficará exposto às sanções administrativas, penais e civis cabíveis

#### **5.2 Procedimento para registro de horas na CIV Digital pelo aeronauta**

- 5.2.1 Para registrar as horas de voo na CIV Digital, o aeronauta deve ser previamente cadastrado no sistema SACI da ANAC, que pode ser feito por meio do *link*: [https://sistemas.anac.gov.br/SACI/CadAeronauta/Identificacao.asp.](https://sistemas.anac.gov.br/SACI/CadAeronauta/Identificacao.asp) A IS nº 00-008 provê maiores informações sobre este cadastro.
- 5.2.2 Uma vez cadastrado, o aeronauta deve acessar o *link* [https://sistemas.anac.gov.br/saci,](https://sistemas.anac.gov.br/saci) digitar os dados cadastrados (*login* e senha) e escolher a opção "CIV > Declaração de Experiência de Voo", conforme a *[Figura 1](#page-3-0)*.

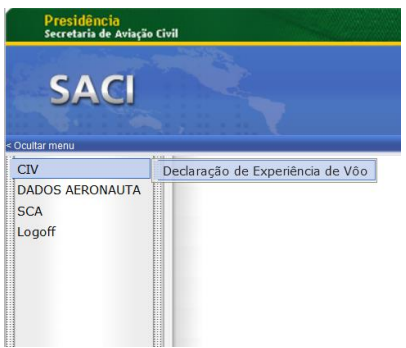

**Figura 1: menu disponível no SACI para acesso à CIV Digital**

<span id="page-3-0"></span>5.2.3 A seguir aparecerá uma tela, conforme mostrada na *[Figura 2](#page-3-1)*, na qual devem ser observadas as orientações dadas na sequência para lançamento de cada voo:

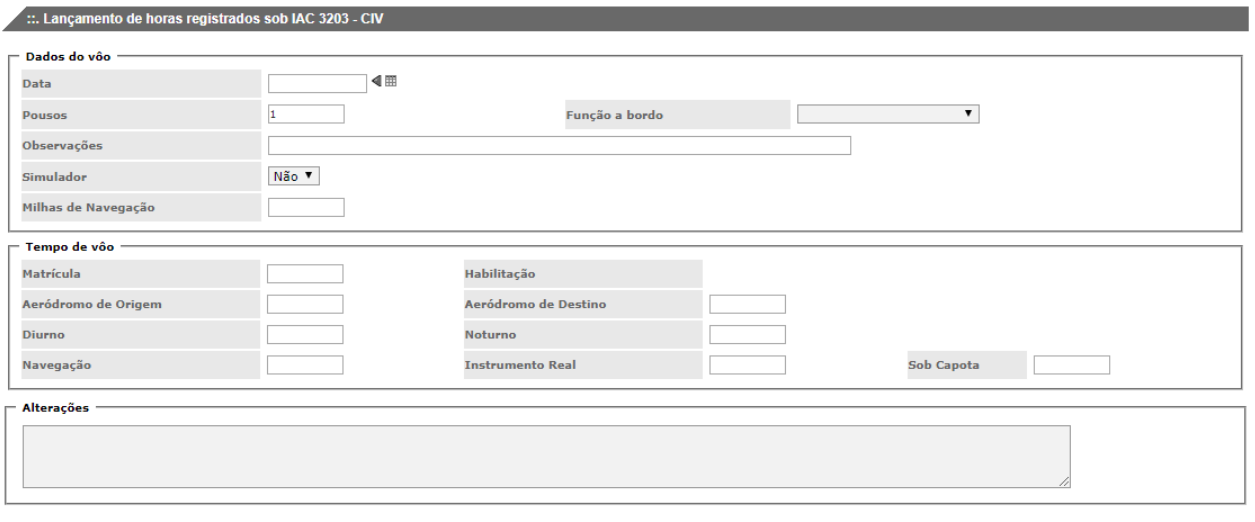

nho e só serão computadas depois de clicado no botão "enviar" localizado a direita de cada linha salva como rascu As horas são salvas como rascu Atenção, o tempo de vôo deverá ser lançado em hora e minuto (hh:mi), não em decimais!

Salvar rascunho Limpar

<span id="page-3-1"></span>**Figura 2: tela de inserção de dados na CIV Digital**

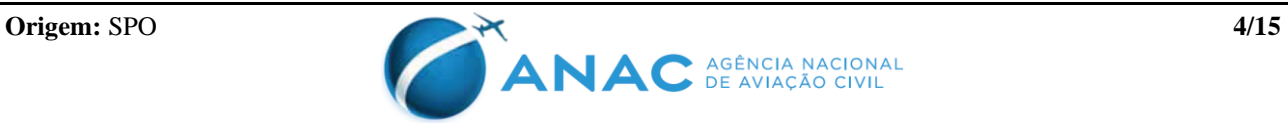

- a) Data: data de início do voo (dd/mm/aaaa);
- b) Pousos: número de pousos;
- c) Função a bordo: selecionar a função conforme especificado abaixo:
	- i. Co-piloto: função exclusiva para o titular de uma licença e habilitação atuando como segundo em comando em aeronave certificada para operação com tripulação mínima de 2 (dois) pilotos, com exceção do previsto no parágrafo 5.2.5 desta IS;
	- ii. Instrutor voo: função exclusiva para um instrutor de voo devidamente habilitado e qualificado pela ANAC ministrando instrução **a bordo** da aeronave. Ao selecionar esta opção será habilitada uma caixa adicional para o instrutor especificar o CANAC do aluno;
	- iii. Piloto em comando: função exclusiva para o piloto devidamente habilitado atuando nos termos da Título V, Capítulo III do CBA.
	- iv. Instrutor de voo em solo: função exclusiva para um instrutor de voo devidamente habilitado e qualificado pela ANAC ministrando instrução prática de voo **posicionado em solo, isto é, fora da aeronave**. Ao selecionar esta opção será habilitada uma caixa adicional para o instrutor especificar o CANAC do aluno. Tal função deve ser selecionada somente naquelas situações em que não seja cabível que o instrutor esteja a bordo, seja para execução do voo solo do aluno piloto, seja para execução de treinamento em aeronave que não disponha de assento para o instrutor; e
	- v. Piloto em instrução: disponível exclusivamente para voos de instrução em duplo comando realizados até o dia 26/08/2018. Para voos de instrução realizados a partir de 27/08/2018, as horas como "Piloto em Instrução" são decorrentes do que é inserido pelo instrutor de voo, conforme parágrafo 5.3.2 desta IS.
- d) Observações: campo de texto livre e opcional para observações que julgar necessárias (sobrevoo, TGL, etc.). **Os endossos previstos no RBAC nº 61 devem obrigatoriamente ser escritos pelo instrutor de voo neste campo em texto similar ao descrito na IS nº 61-006**;
- e) Simulador: tratando-se de voo em aeronave, deve-se manter o "Não". Caso se trate de um voo de instrução em FSTD, deve-se selecionar "Sim" e seguir as orientações do item 5.2.6 e 5.2.7 desta IS;
- f) Milhas de navegação: considera-se como voo de navegação os realizados fora de um raio de 27 NM (50 km) do aeródromo de partida. Tratando-se de voo de navegação, conforme anteriormente definido, deve-se preencher esse campo com a distância (em milhas náuticas) percorrida entre os aeródromos de origem e destino. No caso de sobrevoo ou toque e arremetida (TGL) em aeródromo intermediário, deve-se especificá-lo no campo "Observações";
- g) Matrícula: preencher com as marcas de nacionalidade e matrícula da aeronave. Ao

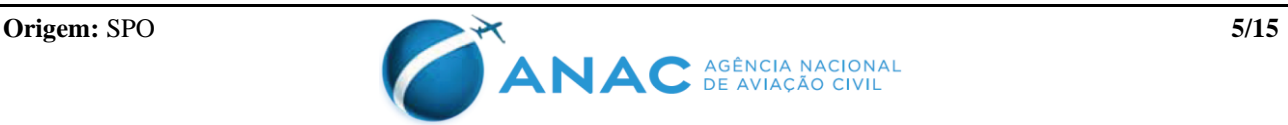

preencher a matrícula da aeronave em que foi realizado o voo, o sistema automaticamente encontra a habilitação associada;

- h) Aeródromo de Origem e Aeródromo de Destino: preencher com o código OACI do aeródromo/heliponto de início e término do voo, respectivamente;
- i) Diurno e Noturno: preencher com o tempo de voo (hh:mm) diurno e/ou noturno, respectivamente. O tempo total de voo será a somatória dos tempos lançados nos campos "Diurno" e "Noturno", não sendo necessário lançar o total;
- j) Navegação: ao tratar-se de voo de navegação, conforme definido no item 5.2.3 f) desta IS, informar o tempo total (hh:mm) em navegação, que deverá, evidentemente, ser menor ou igual ao tempo total de voo (Diurno + Noturno);
- k) Instrumento real: caso algum segmento ou todo o voo tenha sido realizado por instrumentos, informar somente o tempo de voo (hh:mm) realizado nestas condições, que deverá, evidentemente, ser menor ou igual ao tempo total de voo (Diurno + Noturno); e
- l) Instrumento simulado: informar o tempo de voo (hh:mm) de instrução (ou exame de proficiência) de voo por instrumentos realizada sob condições simuladas, seja em voo em aeronave sob regras de voo visual (VFR), seja em FSTD. .
- 5.2.4 Ao finalizar o preenchimento dos campos, o usuário deve selecionar o botão "Salvar rascunho". Neste momento o registro efetuado aparecerá na tabela "Lançamento de horas", localizada na parte inferior da tela exibida na *[Figura 2](#page-3-1)*, sob o status "RASCUNHO".
- 5.2.5 No caso de aeronaves certificadas para operação com tripulação mínima de 1 (um) piloto, somente se pode lançar a função de co-piloto quando, devido à operação, a ANAC determinar que um piloto segundo em comando é necessário, conforme os parágrafos 61.29(d) e (e) do RBAC nº 61. Nesse caso, as horas devem ser registradas sempre integralmente, cabendo à ANAC avaliar se elas devem ser consideradas à taxa de 50% (61.29(d)) ou 100% (61.29(e)). O exemplo mais comum é o de algumas operações sob o RBAC nº 135, quando os requisitos do RBAC nº 135 exigirem um piloto segundo em comando.
- 5.2.6 Ao preencher "Sim" no campo "Simulador" exibido na *[Figura 2](#page-3-1)*, aparecerá a tela mostrada na *[Figura 3](#page-6-0)*:

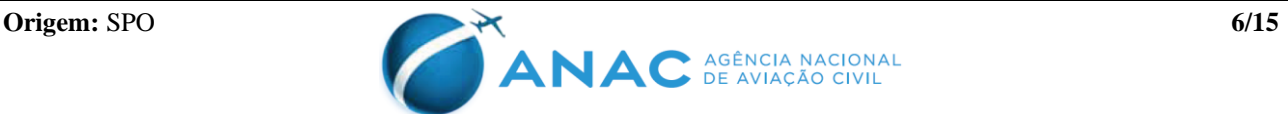

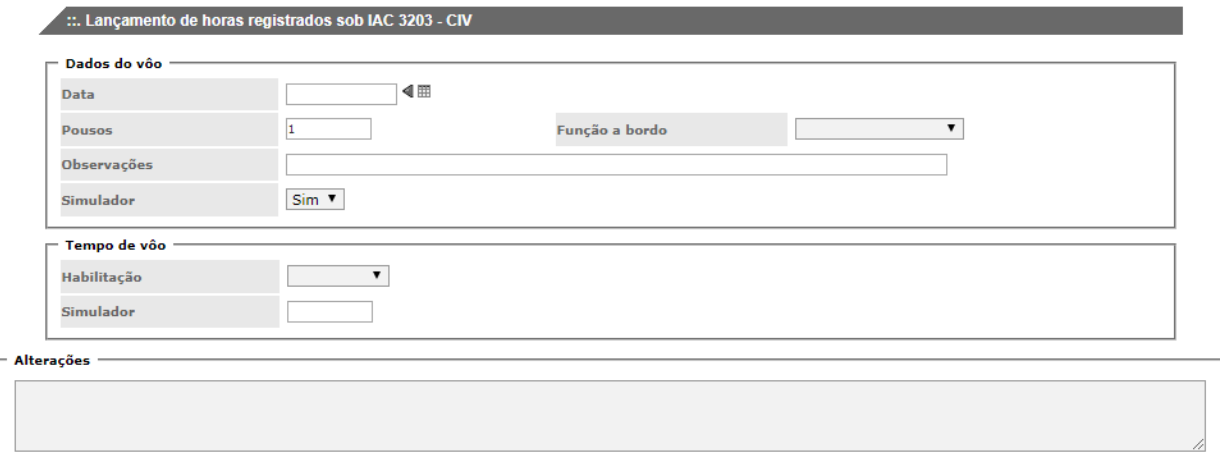

rão computadas depois de clicado no botão "enviar" localizado a direita de cada linha salva como rascunho. Atenção, o tempo de vôo deverá ser lançado em hora e minuto (hh:mi), não em decimais!

#### Salvar rascunho Limpar

#### **Figura 3: tela de inserção de dados na CIV Digital para sessões (voos) em FSTD**

- <span id="page-6-0"></span>5.2.7 No preenchimento dos campos referentes à tela da **[Figura 3](#page-6-0)**, o seguinte deve ser observado:
	- a) Data: data de início da sessão (dd/mm/aaaa);
	- b) Pousos: número de pousos realizados na sessão;
	- c) Função a bordo: função desempenhada na sessão;
	- d) Observações: especificar o FSTD utilizado (informando a matrícula, se aplicável) e a instituição em que foi realizado o treinamento;
	- e) Habilitação: selecionar a habilitação para a qual houve o treinamento. No caso de instrução para abatimento de horas de voo por instrumento, deve-se selecionar a habilitação "IFRA", se o treinamento for para voo por instrumento na categoria avião; ou "IFRH", se o treinamento for para voo por instrumento na categoria helicóptero; e
	- f) Simulador: preencher com o tempo de duração da sessão (hh:mm).

### **5.3 Cadastro e exclusão de horas de voo na CIV Digital pelo aeronauta**

- 5.3.1 Cada linha da tabela "Lançamento de Horas", localizada na parte inferior da tela da **[Figura](#page-3-1)  [2](#page-3-1)** pode possuir os seguintes *status*:
	- a) RASCUNHO: registro de voo preenchido mas pendente de confirmação. As horas de voo com *status* RASCUNHO não são contabilizadas para o piloto e não geram nenhum direito ou obrigação perante a ANAC. Caso constate algum erro e deseje apagar ou refazer aquele registro, por meio do botão "excluir" (localizado à direita da linha) pode apagar definitivamente o registro. Caso entenda que o registro esteja correto e deseje computá-lo permanente e definitivamente, deve utilizar o botão "enviar", quando o registro passará então para o *status* CADASTRADO. Uma vez

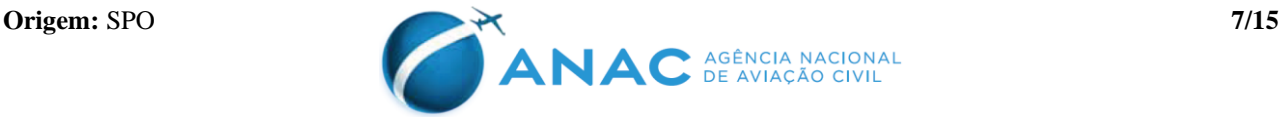

enviado o registro (*status* CADASTRADO), caso a ANAC constate informações ou dados inexatos ou adulterados, fica-se sujeito às providências administrativas previstas na Lei nº 7.565/86 – Código Brasileiro de Aeronáutica (CBA) ou na legislação complementar, além das sanções penais e civis cabíveis, uma vez que tal fato poderá comprometer a segurança de voo;

- b) CADASTRADO: registro de voo preenchido, validado e enviado pelo piloto e considerado oficialmente para a contagem de experiência de voo nos termos do parágrafo 61.29(a)(2) do RBAC nº 61. Uma vez com status CADASTRADO, o registro de voo pode ser a qualquer tempo auditado pela ANAC;
- c) EXCLUSÃO SOLICITADA: registro de voo anteriormente com *status* CADASTRADO cuja exclusão foi excepcionalmente solicitada pelo piloto. Tratase de um *status* excepcional caso o piloto não tenha identificado o erro ao enviar o rascunho, constatando-o somente após ter enviado seu registro. Os registros de voo com *status* EXCLUSÃO SOLICITADA não serão mais, a partir do momento em que foi solicitada a exclusão, contabilizados pela ANAC. Isso não isenta, contudo, o piloto sobre a responsabilidade administrativa, civil e penal de fatos e direitos produzidos pelo referido registro de voo enquanto este se encontrava com status CADASTRADO; e
- d) EXCLUÍDO: registro de voo excluído pela ANAC.
- 5.3.2 Quando o instrutor de voo registrar um voo na função "Instrutor voo", tal registro será exibido na função "Piloto em Instrução" na CIV Digital do aluno por ele indicado.
- 5.3.3 Quando o instrutor de voo registrar um voo na função "Instrutor de voo em solo", tal registro será exibido na função "Piloto em Instrução Solo" na CIV Digital do aluno por ele indicado.
- 5.3.4 O registro de voo feito pelo instrutor de voo nas funções "Instrutor voo" e "Instrutor de voo em solo" serão exibidos com status RASCUNHO tanto na CIV Digital do instrutor quanto na CIV Digital do aluno por ele indicado. O aluno é o responsável por enviar (vide 5.3.1.a)) o registro, quando o mesmo passará para o *status* CADASTRADO em ambas as CIVs Digitais (do próprio aluno e do instrutor). Responde, pois, tanto o aluno quanto o instrutor por qualquer informação ou dado inexato após o envio do registro.
- 5.3.5 O próprio piloto é o responsável por enviar os registros de voo com status RASCUNHO (passando-os para o *status* CADASTRADO) quando nas funções "Piloto em Comando" ou "Co-piloto".

## **5.4 Procedimento para declaração online de experiência de voo por entidades jurídicas**

- 5.4.1 Para declarar a experiência de voo registrada em conformidade com a IAC 3252, a entidade declarante (empresa regida pelo RBAC nº 121 ou RBAC nº 135) deve solicitar seu acesso ao módulo contido no sistema SACI da ANAC que permite tal registro.
- 5.4.2 A solicitação de acesso é feita por meio de Ofício da entidade dirigido à Gerência de Certificação de Pessoal (GCEP), assinado pelo Diretor de Operações da empresa, solicitando acesso ao módulo "CIV > Declaração de Experiência de Voo – Empresa" para os colaboradores da empresa que deverão ter tal acesso. Deve constar ainda no Ofício os

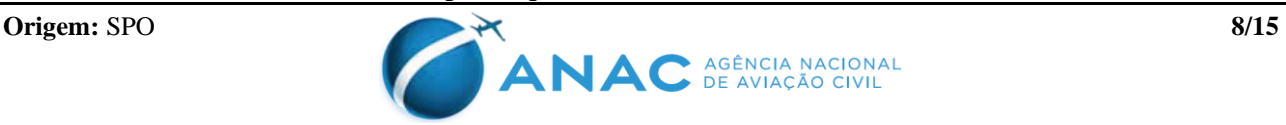

dados (nome, *e-mail*, CPF e telefone) dos colaboradores para os quais se deseja a concessão de acesso.

- 5.4.3 O Diretor de Operações e a entidade respondem solidariamente por toda informação inserida no sistema por aqueles colaboradores por eles indicados. É necessário pois que a entidade possua controle daqueles colaboradores para os quais solicitou tal acesso. Quando não for mais interesse da entidade que um dado colaborador ou ex-colaborador continue possuindo tal acesso em nome desta, é responsabilidade pois da entidade enviar Ofício a GCEP, nos mesmos termos do descrito no item 5.4.2, solicitando a revogação do acesso daquele usuário, sob a pena de continuar a se responsabilizar sobre quaisquer informações inseridas no sistema por este.
- 5.4.4 Uma vez cadastrado, o colaborador da empresa deve acessar o *link* [https://sistemas.anac.gov.br/saci,](https://sistemas.anac.gov.br/saci) digitar os dados cadastrados (*login* e senha) e escolher a opção "CIV > Declaração de Experiência de Voo – Empresa", conforme a *[Figura 4](#page-8-0)*:

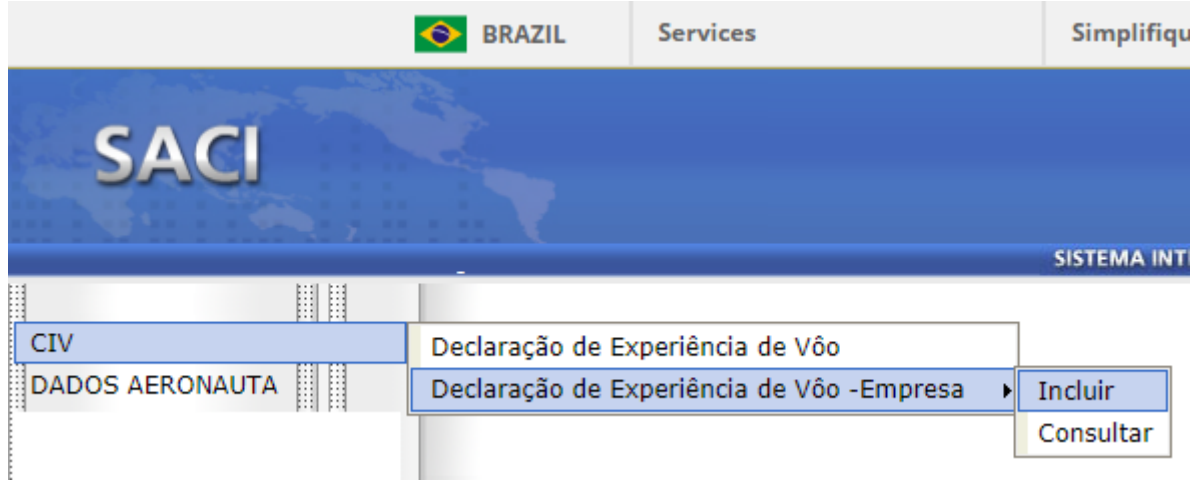

<span id="page-8-0"></span>**Figura 4: atalho para inserção de horas de voo na CIV Digital de tripulantes e ex-tripulantes vinculados a operadores regidos pelo RBAC nº 121 ou RBAC nº 135**

5.4.5 A seguir aparecerá uma tela, conforme *[Figura 5](#page-8-1)*, na qual devem ser observadas as orientações dadas na sequência para lançamento do total de horas voado na empresa por função/habilitação:

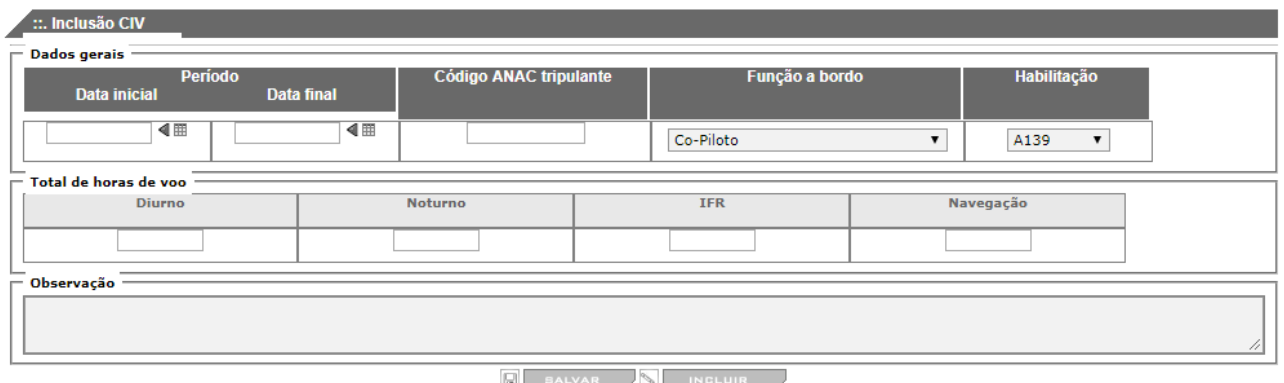

<span id="page-8-1"></span>**Figura 5: tela para que os operadores regidos pelo RBAC nº 121 ou RBAC nº 135 insiram horas de voo na CIV Digital de tripulantes e ex-tripulantes**

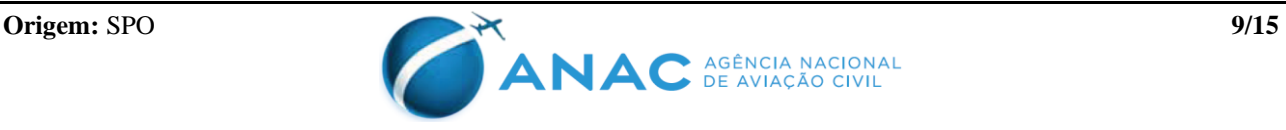

- a) Data inicial: data do primeiro voo que o piloto realizou na empresa naquela "Função a bordo" utilizando-se daquela "Habilitação";
- b) Data final: data do último voo que o piloto realizou na empresa naquela "Função a bordo" utilizando-se daquela "Habilitação";
- c) Código ANAC tripulante: CANAC do piloto;
- d) Função a bordo: função desempenhada a bordo. Para empresas, além das funções listadas em 5.2.3(c), há a opção "piloto em instrução para comando", que deve ser utilizada para registrar as horas como "piloto em comando sob supervisão", conforme definição constante na seção 61.2(a)(16) do RBAC nº 61;
- e) Habilitação: habilitação correspondente à aeronave operada, nos termos da IS nº 61-004;
- f) Diurno: tempo total de voo diurno (hh:mm) que o piloto realizou na empresa naquela "Função a bordo" utilizando-se daquela "Habilitação";
- g) Noturno: tempo total de voo noturno (hh:mm) que o piloto realizou na empresa naquela "Função a bordo" utilizando-se daquela "Habilitação";
- h) IFR: tempo total de voo por instrumento real (hh:mm) que o piloto realizou na empresa naquela "Função a bordo" utilizando-se daquela "Habilitação";
- i) Navegação: tempo total de voo de navegação em rota (hh:mm) que o piloto realizou na empresa naquela "Função a bordo" utilizando-se daquela "Habilitação"; e
- j) Observação: campo de texto livre e opcional para observações que julgar necessárias.
- 5.4.6 Para cada tripulante só deve ser feito um único lançamento de horas para uma determinada função/habilitação.
- 5.4.7 Cada entidade deve lançar o total de horas de determinado tripulante por função/habilitação informando sempre qual foi o período aquisitivo daquela experiência ("Data inicial" e "Data final"). No caso de ter havido dois ou mais períodos distintos de aquisição de experiência para um mesmo tripulante/função/habilitação, deve ser lançado o período total e o total de horas, começando no primeiro dia do primeiro período e terminando no último dia do último período.

## **6. APÊNDICES**

Apêndice A – Informações exibidas na CIV Digital.

Apêndice B – Contagem de experiência de voo por função.

Apêndice C – Controle de alterações.

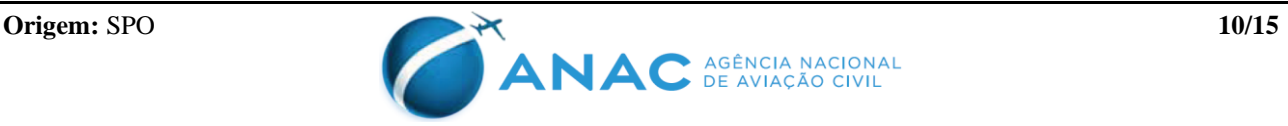

## **7. DISPOSIÇÕES FINAIS**

7.1 Os casos omissos serão dirimidos pelo Superintendente de Padrões Operacionais.

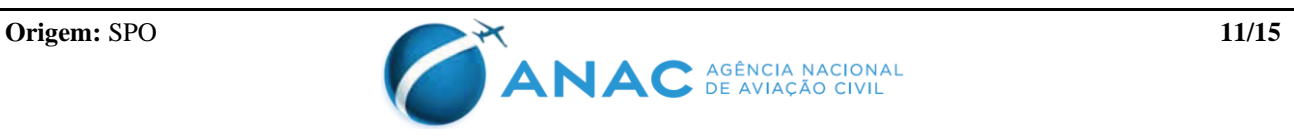

 $\overline{\phantom{a}}$  ::. Lance

## **APÊNDICE A – INFORMAÇÕES EXIBIDAS NA CIV DIGITAL**

A.1 A tabela "Lançamento de horas" [\(Figura](#page-11-0) *6*) constitui-se a CIV Digital propriamente dita, onde são exibidos todos os voos registrados.

<span id="page-11-0"></span>Data Solicitante<br>Cadastrado Exclusão da Excluir Envial<br>Solicitada Exclusão Piloto<br>Matrícula Habilitação Participante(Canac- Pousos Origem Destino Observação Função Diurno Noturno Naveg. Inst. Capota Simulador Milhas de<br>Funcão, Funcão, La Função **Figura 6: tabela "Lançamento de horas" (CIV Digital)**

- A.2 Para cada registro feito na CIV Digital, conforme parágrafo 5.2 desta IS, é automaticamente acrescentada uma linha na tabela "Lançamento de horas" com as informações fornecidas.
- A.3 A tabela "Lançamento de horas" é constituída pelas seguintes colunas:
	- a) Data: data do voo ou da sessão de simulador;
	- b) Matrícula: matrícula da aeronave (não aplicável para sessão em simulador);
	- c) Habilitação: habilitação correspondente a aeronave utilizada ou, no caso de simulador, a habilitação correspondente ao modelo simulado. No caso de treinamento para abatimento de horas de voo por instrumento, será exibido "IFRA" ou "IFRH", conforme aplicável (vide parágrafo 5.2.7 (e));
	- d) Piloto Participante (Canac-Função): CANAC e função de um segundo piloto envolvido naquele voo. Por exemplo, o CANAC "yyyyyy" registra um voo na função "Instrutor Voo", indicado que o CANAC do aluno era "xxxxxx". Neste caso, na CIV Digital do instrutor, será exibido neste campo "xxxxxx – Piloto em Instrução". Na CIV Digital do aluno, por sua vez, este campo exibirá a informação "yyyyyy – Instrutor Voo". Observar os parágrafos 5.3.2 e 5.3.3 para maiores informações.
	- e) Pousos: número de pousos;
	- f) Origem: aeródromo/heliponto de origem (não aplicável para sessão em simulador);
	- g) Destino: aeródromo/heliponto de destino (não aplicável para sessão em simulador);
	- h) Observação: endosso, sobrevoo, etc.;
	- i) Função: função desempenhada a bordo ou em solo;
	- j) Diurno/Noturno/Naveg./Instrumento Real/Simulado: tempos de voo (hh:mm) diurno, noturno, navegação, instrumento real e simulado, respectivamente (não aplicável para sessão em simulador);
	- k) Simulador: tempo de voo em FSTD (não aplicável para voo em aeronave);

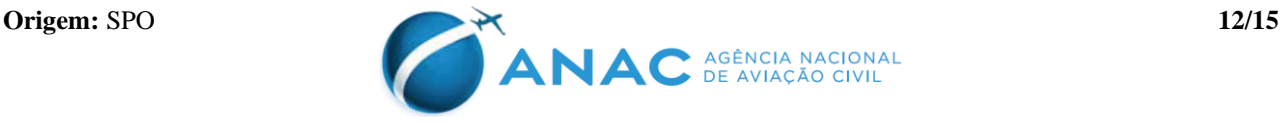

- l) Milhas de navegação: distância navegada. Observar parágrafo 5.2.3 (f) desta IS;
- m) Status: RASCUNHO, CADASTRADO, EXCLUSÃO SOLICITADA e EXCLUÍDO, conforme parágrafo 5.3.1 desta IS;
- n) Cadastrado: data (dd/mm/aaaa) e hora (hh:mm) que o registro que constava com *status* "RASCUNHO" foi eventualmente enviado, passando para o *status* "CADASTRADO". Vide parágrafo 5.3.1 (a) desta IS;
- o) Data exclusão solicitada: data (dd/mm/aaaa) e hora (hh:mm) em que foi eventualmente solicitada a exclusão de um voo que encontrava-se com *status* "CADASTRADO". Vide parágrafo 5.3.1 (c) desta IS;
- p) Solicitante da exclusão: CANAC do interessado que solicitou a exclusão daquele registro;
- q) Excluir: botão para excluir um voo com status "RASCUNHO", apagando definitivamente o registro, ou para solicitar a exclusão de um voo com status "CADASTRADO". Nos registros em que haja um 'Piloto Participante' (ver parágrafo A.3(d) desta IS), o pedido de exclusão tem efeito também no registro da CIV do 'Piloto Participante';
- r) Enviar: botão para alterar um registro do *status* "RASCUNHO" para "CADASTRADO". Vide parágrafo 5.3.1 (a) desta IS.

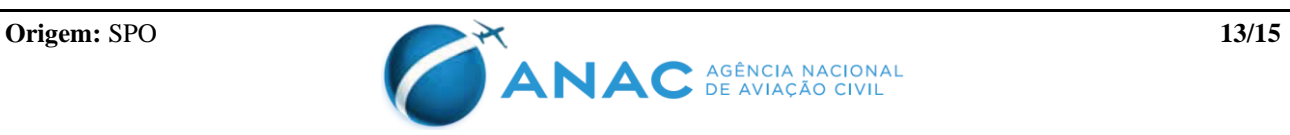

## **APÊNDICE B – CONTAGEM DE EXPERIÊNCIA DE VOO POR FUNÇÃO**

- B.1 São estas as funções que podem ser exibidas na coluna "Função" da *[Figura 6](#page-11-0)*.
	- a) Co-piloto;
	- b) Instrutor de voo em solo
	- c) Instrutor Voo;
	- d) Piloto em Comando;
	- e) Piloto em Instrução;
	- f) Piloto em Instrução para comando
	- g) Piloto em Instrução Solo;
- B.2 Para de contagem de experiência para fins de concessão e/ou revalidação de licenças ou habilitações previstas no RBAC nº 61, os registros são computados conforme a coluna "Função", a saber:
	- a) Instrutor Voo, Piloto em Comando e Piloto em Instrução Solo: os registros em tais funções são considerados como hora de voo como piloto em comando, nos termos da seção 61.31(c)(2) do RBAC nº 61;
	- b) Piloto em Instrução para comando: os registros em tal função são considerados como "Piloto em comando sob supervisão", nos termos da seção 61.2(a)(16);
	- c) Piloto em Instrução: os registros em tal função são considerados como "tempo de instrução em duplo comando", nos termos da seção 61.2(a)(18) do RBAC nº 61.
	- d) Co-piloto: os registros em tal função devem ser feitos em observância aos parágrafos 5.2.3 (c) (i) e 5.2.5 desta IS e são computados em conformidade com as seções 61.29 (c), 61.29 (d) e 61.29 (e) do RBAC nº 61.
- B.3 Para fins de concessão e/ou revalidação de licenças ou habilitações previstas no RBAC nº 61 não há contagem de tempo de voo na função Instrutor de voo em solo.

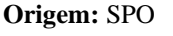

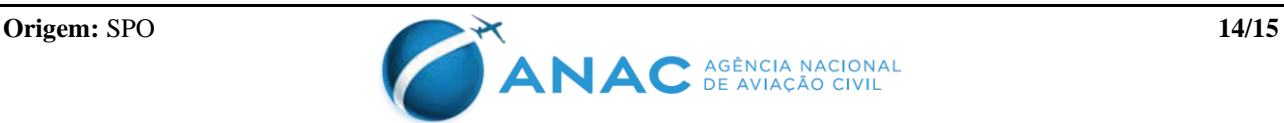

## **APÊNDICE C – CONTROLE DE ALTERAÇÕES**

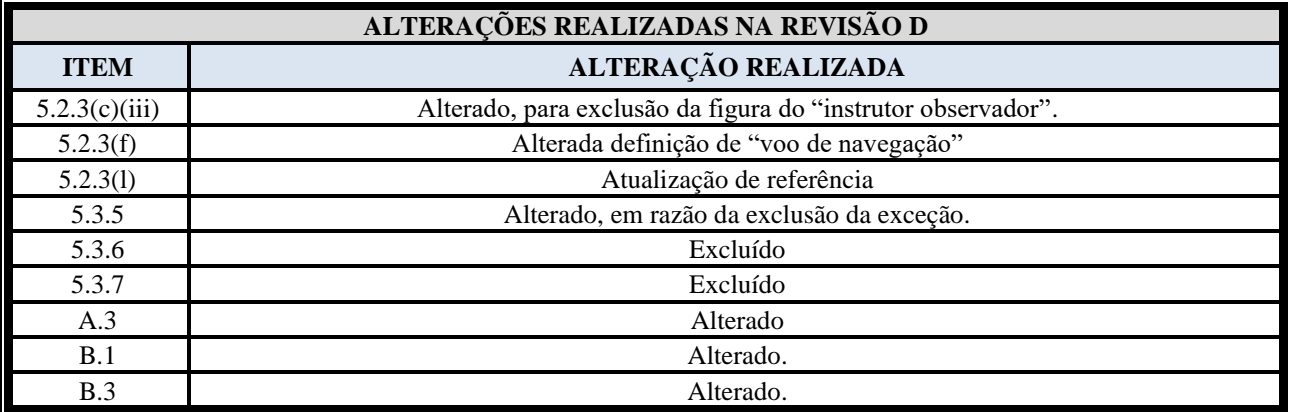

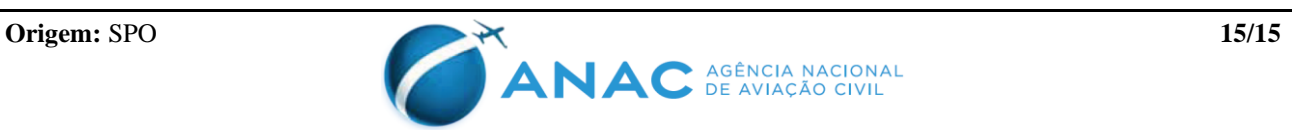